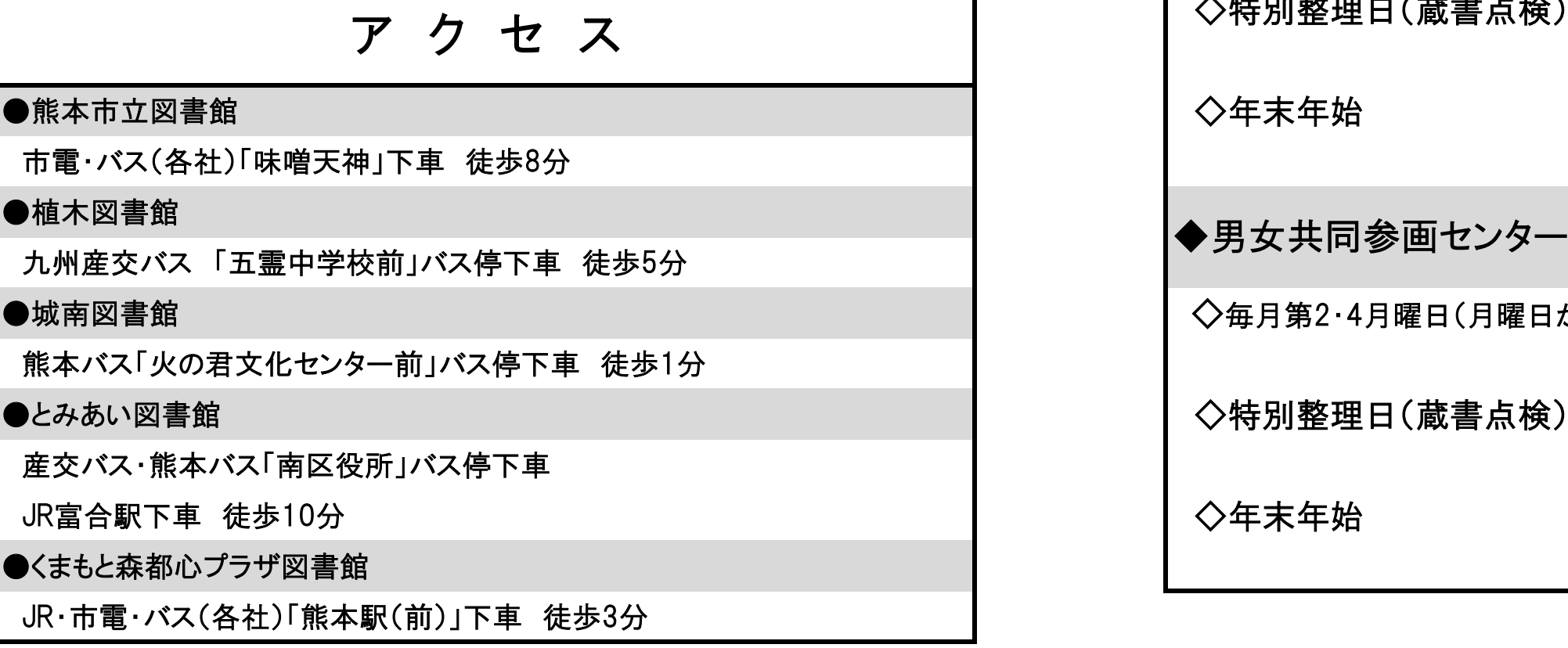

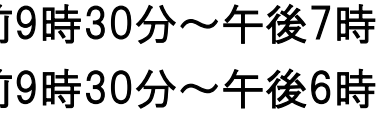

徒歩5分

徒歩1分

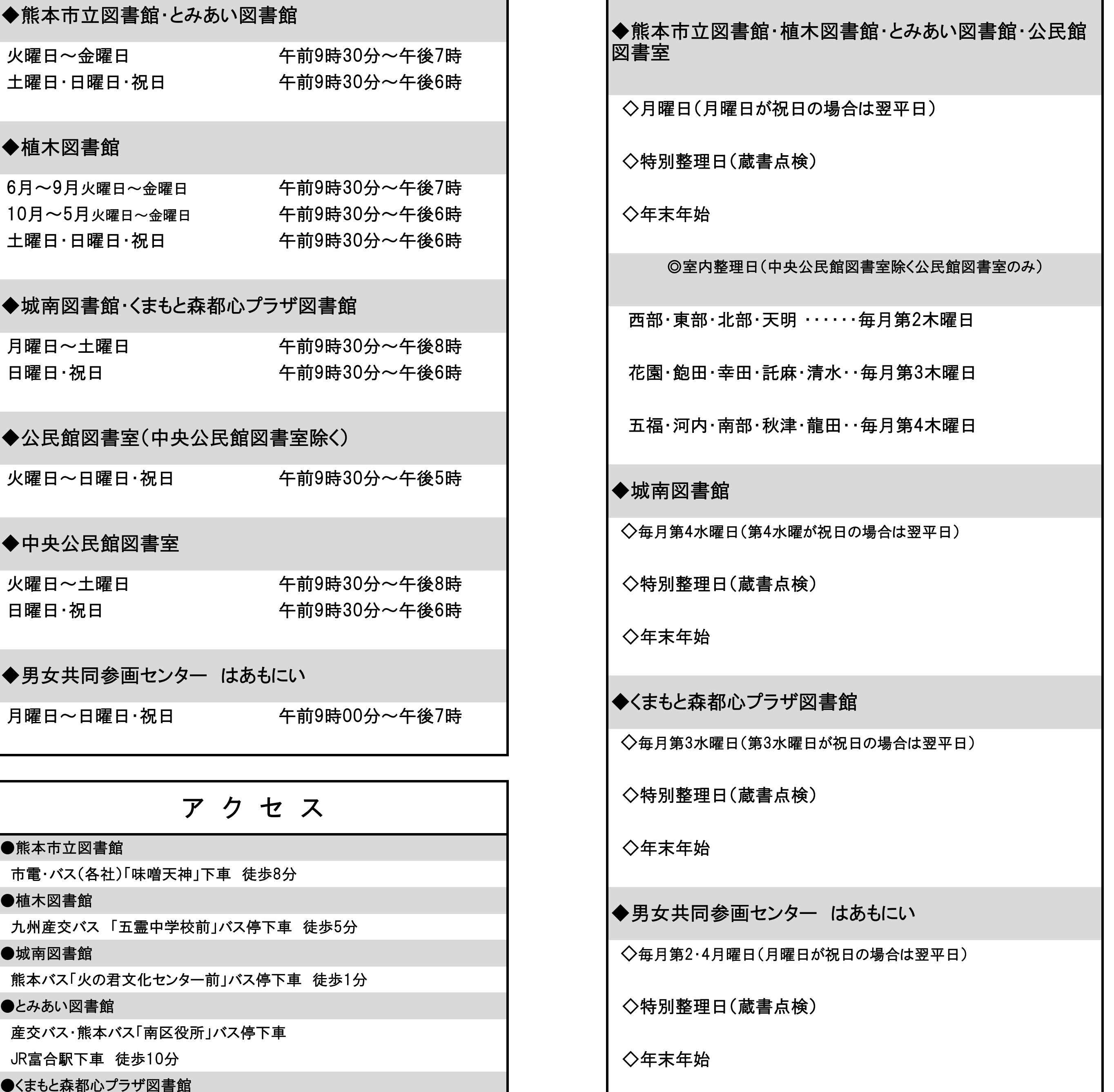

法3分

# 図書館・公民館図書室等一覧 そうしゃ ついりょう のみの 開 館 時 間 しんこう しょうせい しょうせい 休 館 日

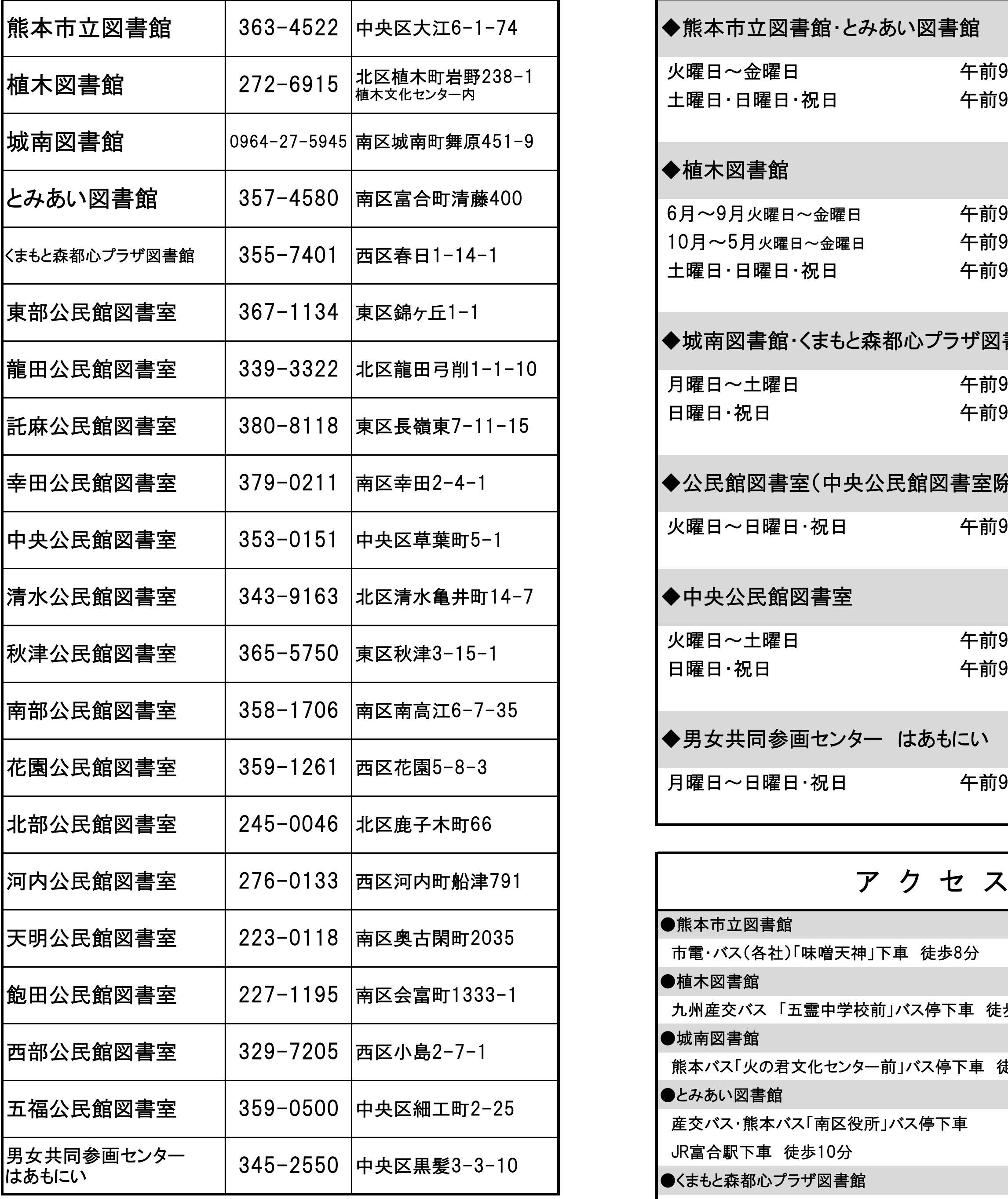

 火曜日~金曜日 午前9時30分~午後7時 土曜日・日曜日・祝日 - キ前 6月~9月火曜日~金曜日 午前9時30分~午後7時 10月~5月火曜日~金曜日 午前9時30分~午後6時 ◇年末年始 土曜日・日曜日・祝日 午前9時30分~午後6時 月曜日~土曜日 午前9時30分~午後8時 日曜日・祝日 けんちゃん ころの 午前9時30分~午後6時 火曜日~日曜日・祝日 午前9時30分~午後5時 火曜日~土曜日 午前9時30分~午後8時 ◇特別整理日(蔵書点検) 日曜日・祝日 - - - - - - - - - - - 午前9時30分~午後6時 月曜日~日曜日・祝日 午前9時00分~午後7時 ◆男女共同参画センター はあもにい |◆中央公民館図書室 |◆公民館図書室(中央公民館図書室除く) ●城南図書館・くまもと森都心プラザ図書館 ◆植木図書館 ●熊本市立図書館・とみあい図書館

## 【登録方法】

### ≪パソコン・携帯から≫

①熊本市立図書館ホームページ

②Myライブラリ・利用者情報の変更

③図書館カードの番号(13桁)+パスワード入力 ○ Mvライブラリにログイン ■ 図書館・公民館図書室等一覧

②図書館カードの番号、パスワード入力

③ログイン

④設定変更

⑤利用者情報変更

利用者情報(メールアドレス入力)→更新

## 熊本市立図書館

F862-0971 熊本市中央区大江6丁目1番74号 TEL 096-363-4522 FAX 096-372-4252

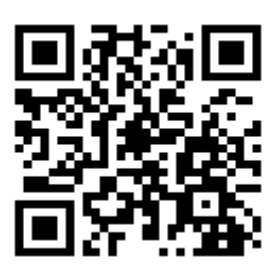

⑥メール配信設定 ※必ず設定してください。

## ★ご注意!

- アドレス:citylibrary1@library.city.kumamoto.jp
- ドメイン:@library.city.kumamoto.jp

SDI (新着本情報メール)

 メールアドレスやドメインを指定してメールを受信している場合 は、次のアドレス又はドメインを受信可能に指定してください。

ワードを入力。 ○利用者情報 → 受信用メールアドレスの登録とSDI配信状

ワード等でテーマを入力

毎週土曜日の

インターネット上で再設 わードの再設定をお願い

ルは配信されません。

# 利用案内 別紙

- 
- 開 館 時 間
- 
- 
- 
- 

パソコンか携帯電話のEメールアドレスをお持ちの方へ

 Eメールアドレスを登録すると、予約本の予約内容確認 や貸出準備ができた際予約取置きのお知らせのメールを配 信します。

(パスワードの初期設定は生年月日の下4桁)

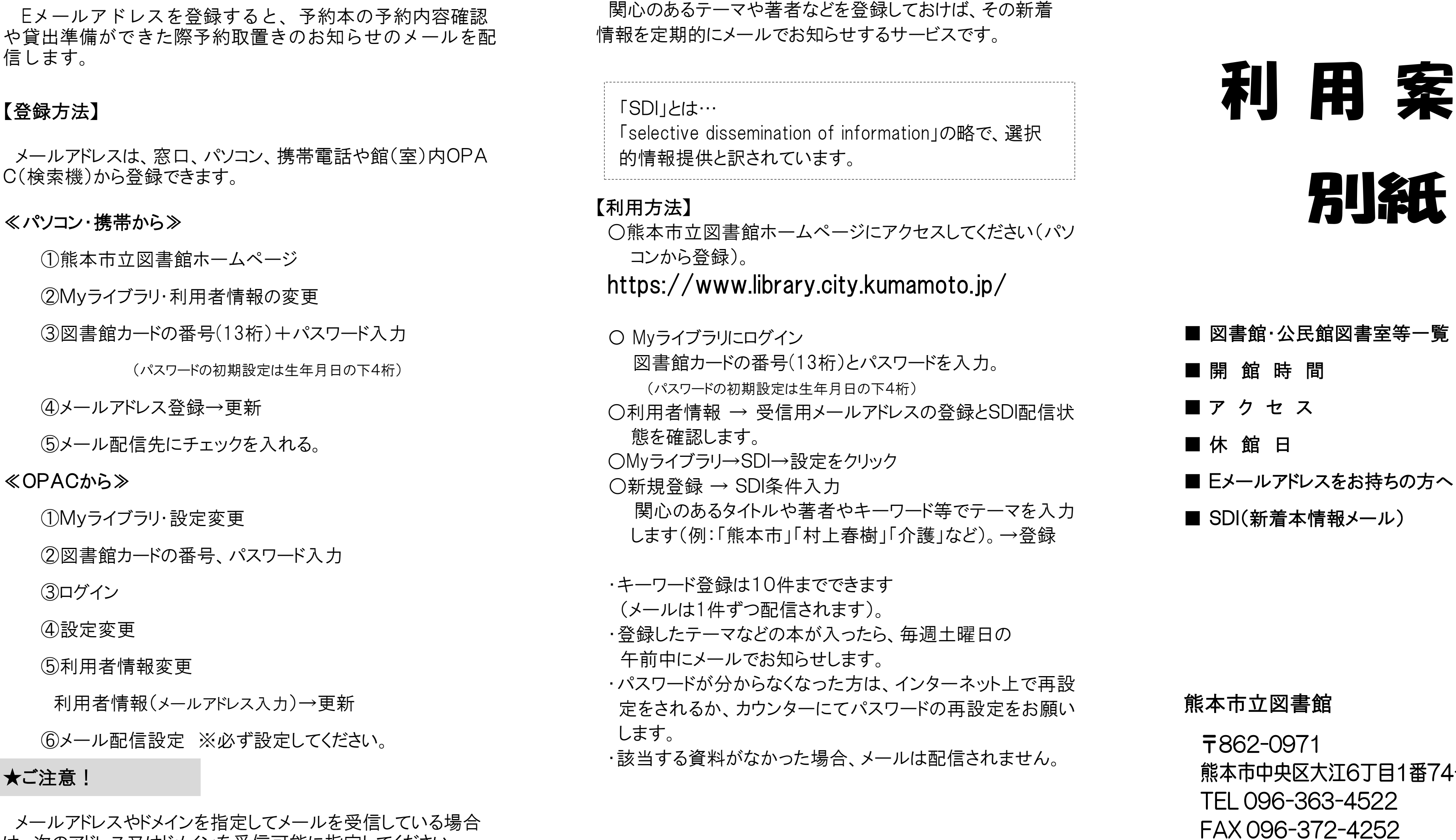

しておけば、その新着 サービスです。

ation」の略で、選択

 メールアドレスは、窓口、パソコン、携帯電話や館(室)内OPA C(検索機)から登録できます。

○熊本市立図書館ホームページにアクセスしてください(パソ

## mamoto.jp $\sqrt{ }$